# Creating Containers with Docker

Tony Wildish Cloud Bioinformatics Lead Architect EMBL-EBI wildish@ebi.ac.uk

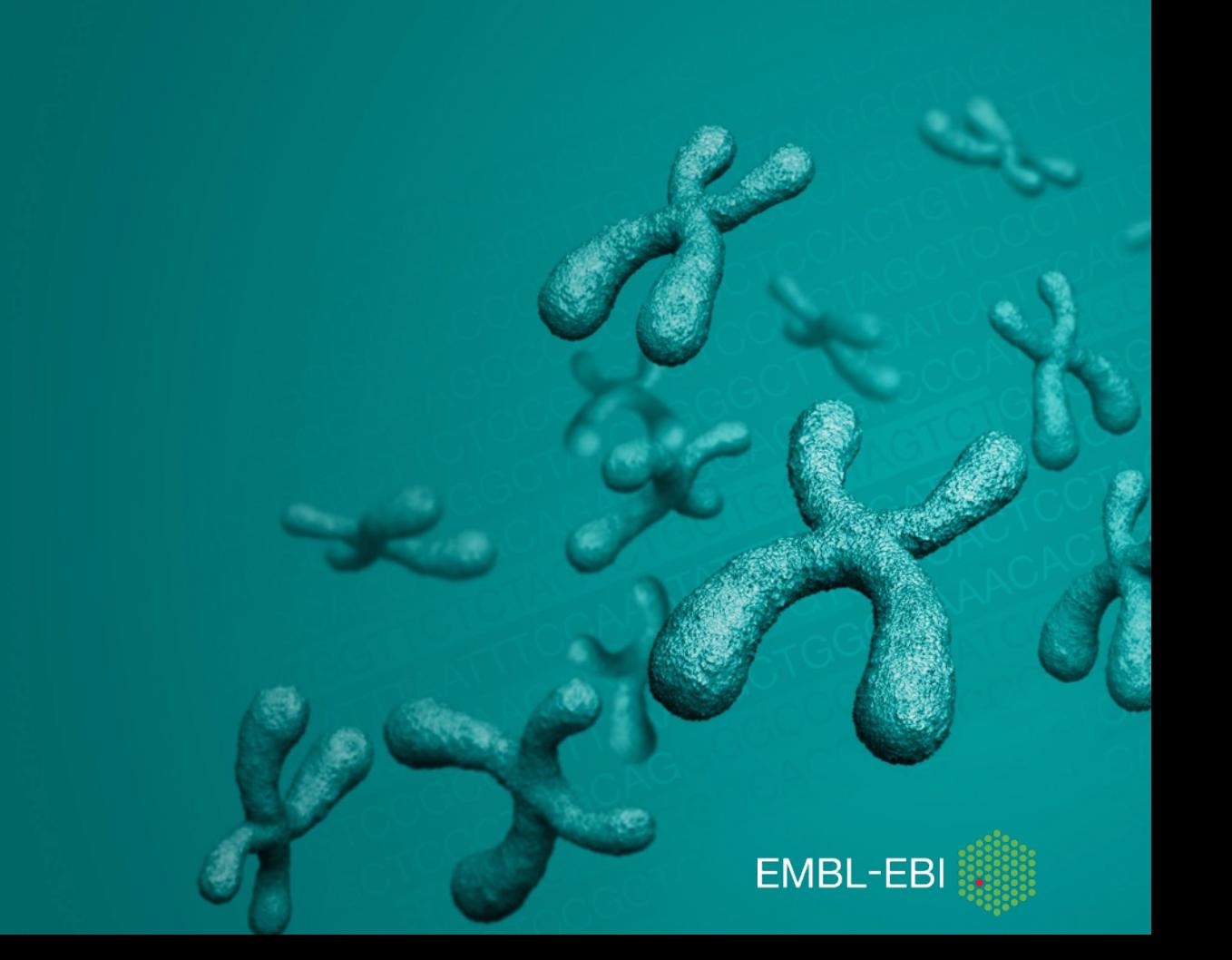

## Docker: What is it?

- Docker is a 'container technology'
	- Linux-specific
		- Can't run Max OSX or Windows *in* docker containers, but
		- Can run docker containers *on* Mac OSX or Windows
	- Shrink-wrap your software, run it on ~any Linux platform
- *Not* a virtual machine
	- Similar, but more lightweight
		- Smaller, faster to start, easier to maintain and manage
		- Lighter on system resources, much more scalable!

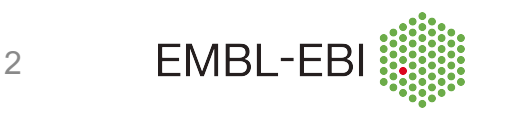

# Why use Docker?

- Portability:
	- No need to rebuild your application for a new platform!
		- Build a container once, run it anywhere
			- AWS/GCP/…
		- Stable s/w versions across all platforms, no runtime glitches
- Reproducibility:
	- Because your s/w is stable, your pipeline is reproducible
		- Run the exact same binaries again 10 years from now  $\odot$   $\odot$

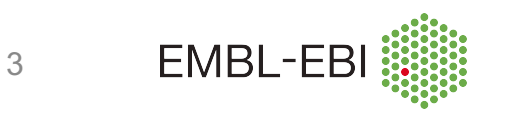

# What can you do with it?

- Computational workloads
	- Use applications without having to install them
	- Run your applications anywhere; clouds, HPC centres, laptops
	- **Reproducible pipelines**
- Services
	- Web portals/gateways (R/Shiny, Apache, Jupyter...)
	- Persistent workflow manager interfaces (Airflow etc...)
	- Continuous build systems (Gitlab…)
	- For prototyping or for production running (databases etc)

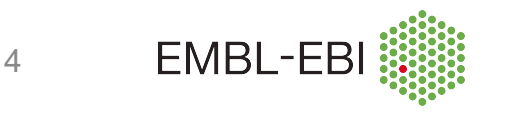

## Docker components

- The 'docker' command-line tool
	- A bit of a kitchen-sink, your one-stop shop for everything docker
- The docker-daemon
	- Works behind the scenes to carry out actions
	- Manages container images, processes
	- Builds containers when requested
	- Runs as root, not a user-space daemon
- Docker.com
	- All things docker: installation, documentation, tutorials
- Dockerhub.com
	- Repository of docker containers. Many other repositories exist

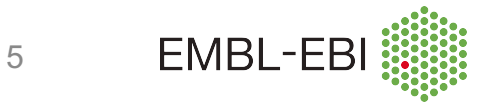

## Docker concepts

- **Image**
	- A shrink-wrapped chunk of s/w + its execution environment
- Image **tags**
	- Identify different versions of an image
	- A namespace for separating your images from other peoples
- Image **registry**
	- A place for sharing images with a wider community
	- Dockerhub.com, plus some domain-specific registries
- **Container**
	- A process instantiated from an image
- **Dockerfile**
	- A recipe for building an image: download, compile, configure...
	- Can share either the Dockerfile, or the image, or both

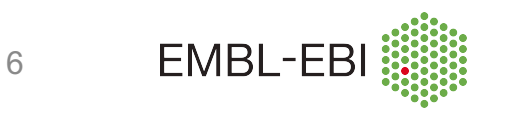

## Docker images: layers and caching

- Images use the '**overlay filesystem**' concept
	- Image is built by adding layers to a base
	- Each command in the Dockerfile adds a new layer
	- Each layer is cached independently
	- Layers can be shared between multiple images
	- Change in one layer invalidates all following layers
		- Forces rebuild (similar to 'make' dependencies…)
- Performance considerations
	- Too many layers can impede performance
	- Too few can cause excessive rebuilding
	- Building production-quality images takes care, practice

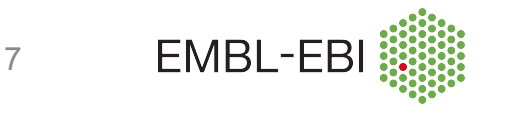

## Building a container: the Dockerfile

- A recipe for building a container
- Start with a base image, add software layer by layer
	- Choosing the base image has a big effect on how large your container will be: go small!
- Add metadata describing the container
	- Always a good idea
- Set the command to run when starting the container, map network ports, set environment variables
	- Not strictly needed for batch applications, useful for services (web apps, databases...)

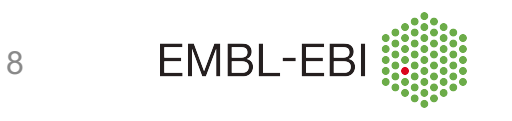

#### **FROM** debian:jessie

# LABEL lets you specify metadata, visible with 'docker inspect' **LABEL** Maintainer="Tony Wildish, wildish@ebi.ac.uk" Version=1.0

# I can set environment variables **ENV** PATH /usr/local/sbin:/usr/local/bin:/usr/sbin:/usr/bin:/sbin:/bin

# Commands to prepare the container **ENV** DEBIAN\_FRONTEND=noninteractive **RUN** apt-get update -y **RUN** apt-get upgrade -y **RUN** apt-get install --assume-yes apt-utils **RUN** apt-get install -y python **RUN** apt-get install -y python-pip **RUN** apt-get clean all **RUN** pip install bottle

# Add local files **ADD** hello.py /tmp/

# open a port **EXPOSE** 5000

# specify the default command to run **CMD** ["python", "/tmp/hello.py"] 9

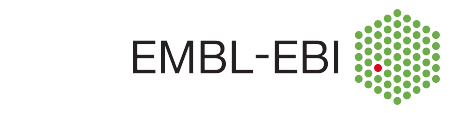

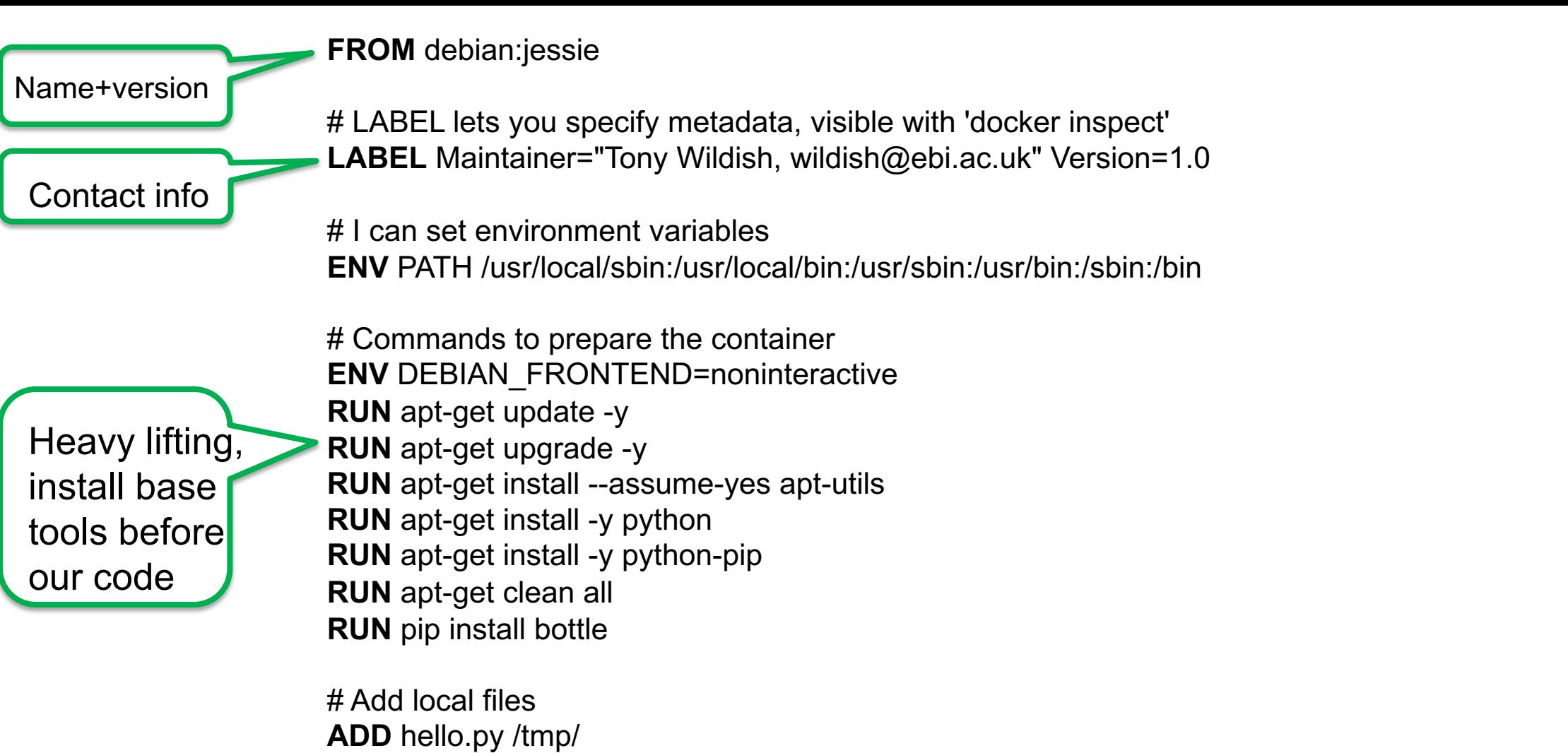

# open a port **EXPOSE** 5000

# specify the default command to run **CMD** ["python", "/tmp/hello.py"]

EMBL-EB 10

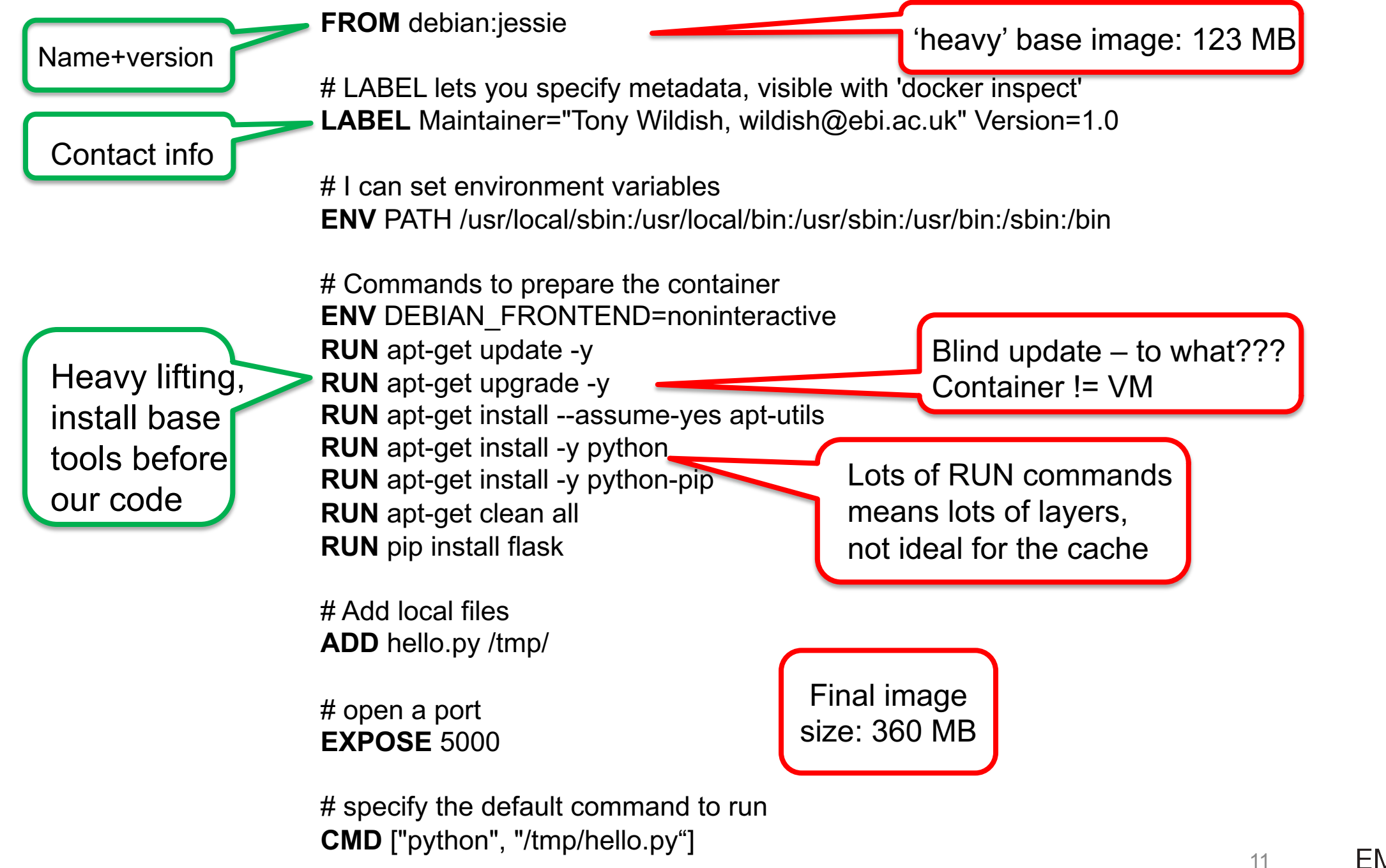

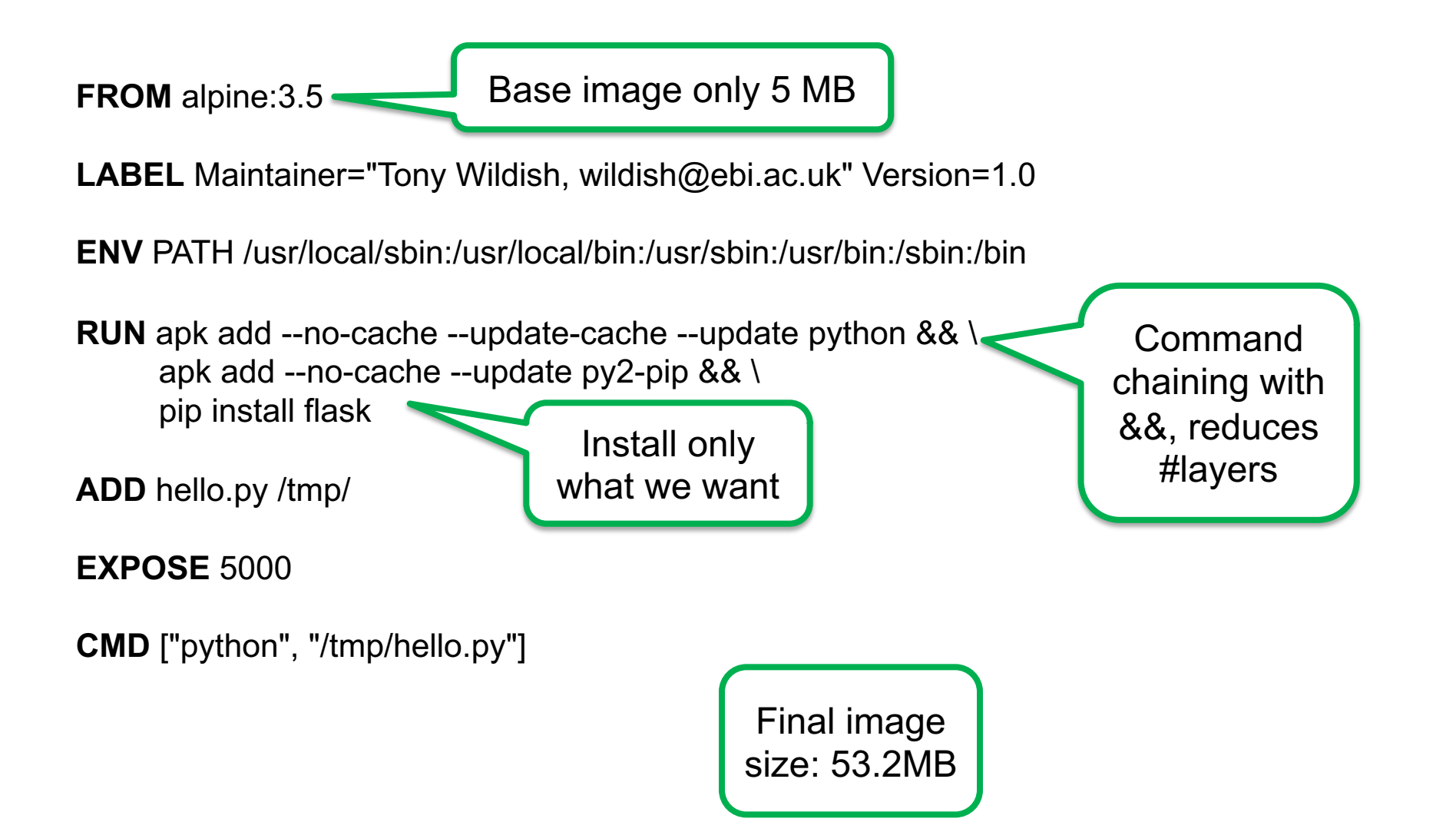

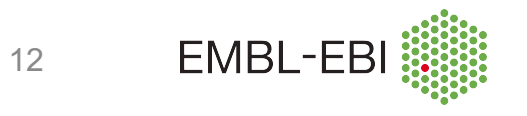

## **Other Docker directives**

- WORKDIR
	- Set the working directory inside the container
- CMD & ENTRYPOINT
	- Very similar. If you get stuck with CMD, look at ENTRYPOINT
- ARG
	- Pass information through the build chain (see exercises)
- USER
	- Specify the user to run as inside the container (see exercises)

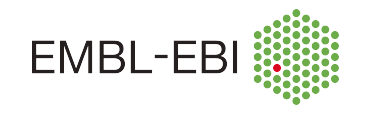

## Building containers

- Build your container with 'docker build'
	- **docker build -t** *user/package:version* **-f Dockerfile \$dir**
		- Tag (-t) not obligatory, but *very* good idea
- Build 'context'
	- Everything in \$dir is sent to the build as the 'context'
	- Use '**.dockerignore**' file to exclude files/directories
		- Can greatly speed build times don't send your entire home directory!
- Upload your container to Dockerhub (hub.docker.com)
	- **docker push** *user/package:version*

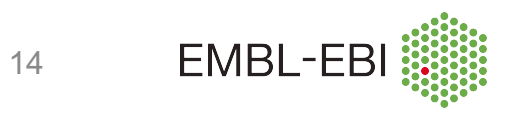

# Running containers

- Run a container with a default command
	- **docker run -i -t ubuntu**
		- Gives you a shell prompt, 'exit' or CTRL-D to quit
		- -i -t -> use for interactive containers
- Run a container, specify the command explicitly
	- **docker run alpine:3.5 /bin/ls --l**
- Set an environment variable
	- **docker run -e PATH=/bin:/usr/bin alpine:3.5 ls**

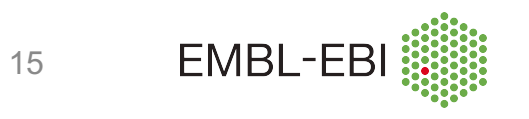

## Docker environments

- **Development** environment
	- The environment in which you issue the 'docker build' command
- **Build** environment
	- The Docker daemon, which executes the build for you
- Docker **image**
	- The shrink-wrapped software, with its baked-in environment
- Docker **container**
	- The running container, with a runtime environment derived from the image

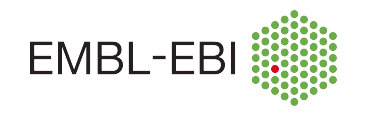

# Using metadata in containers

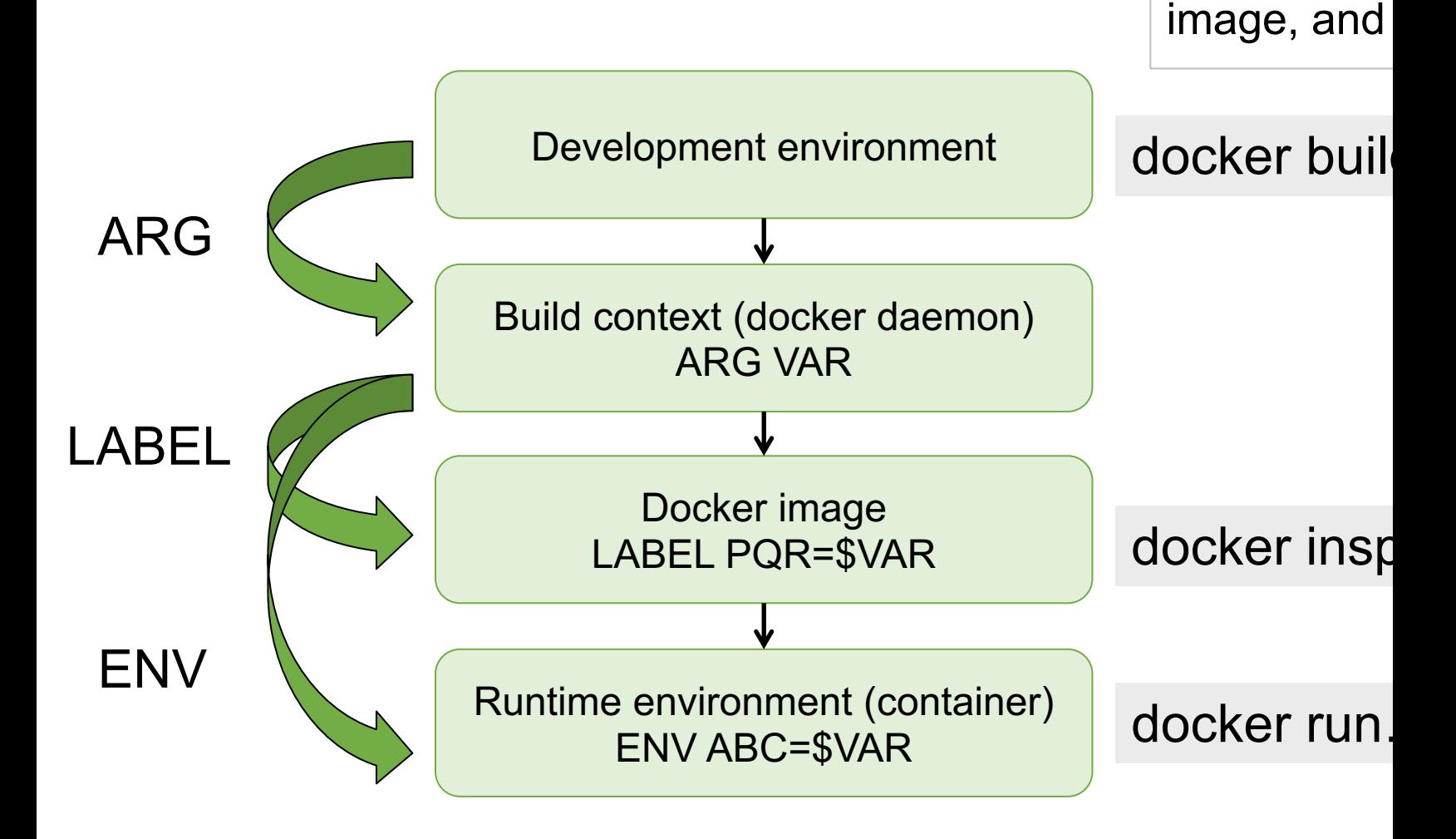

See https://docs.docker.com/engine/reference/

How metad

line to the b

## Getting data in/out of containers

- Map external directories into a container
	- **docker run --volume /external/path:/internal/path**

- E.g: list your current directory, the docker way!
	- **docker run --volume `pwd`:/mnt alpine:3.5 /bin/ls -l /mnt**
- Can map multiple volumes
	- Don't nest them!

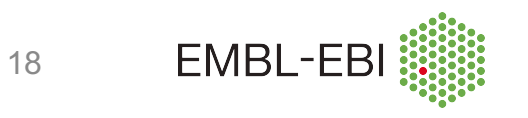

# Finding pre-built containers

- Q: What's the best way to build a container?
	- A: Don't! Find one that's been built already!

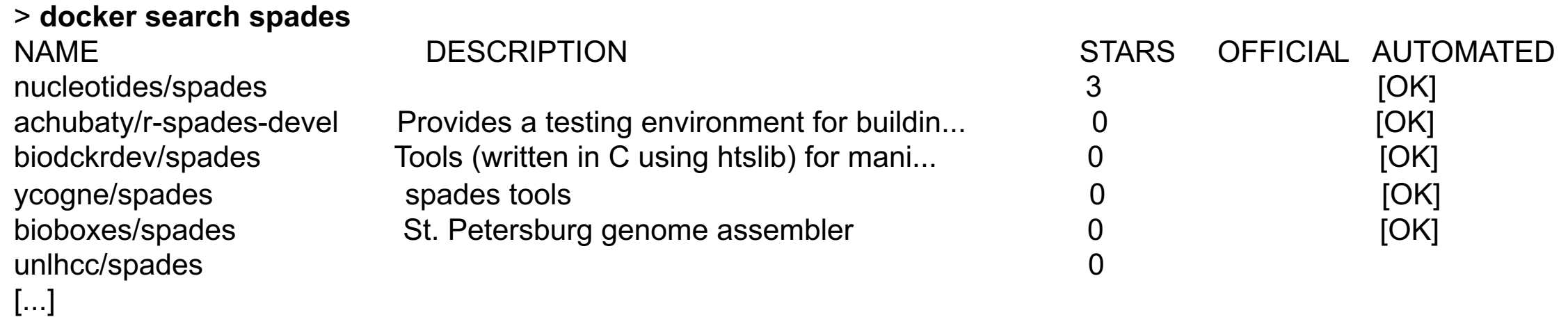

- Q: How do you know which one to pick?
	- A: trial and error  $\odot$
	- Look for official builds, #stars.
	- depends on the details of how the container was built

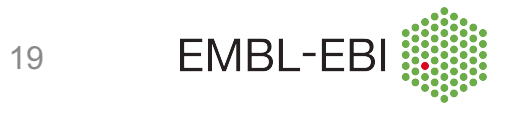

# Finding pre-built containers

- Alternative sources
	- Dockerhub.com
		- Same as 'docker search', but can get information about the build, instructions for use etc
	- Google: "dockerfile NCBI blast"
	- Ask the authors of your favorite package if they have a container already
		- But check it before using, they may not be experts!
		- docker images | grep <image> # check size
		- docker history --no-trunc <image> # see how it was built
		- Check their github repository!

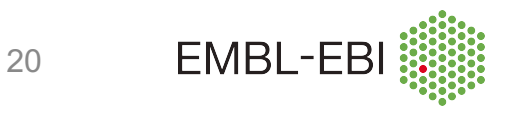

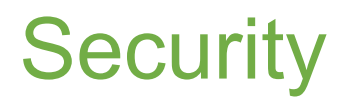

- Running as root
	- Containers run as root by default, which is a major security risk. E.g, I cannot normally list the **/etc/sudoers** file:
		- > **cat /etc/sudoers** cat: /etc/sudoers: Permission denied
	- But using a docker container, I can!:
		- > **docker run --volume /etc:/mnt alpine:3.5 cat /mnt/sudoers | head -3** ## sudoers file.

##

## This file MUST be edited with the 'visudo' command as root.

• Solution: run as non-root user

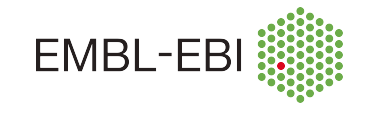

#### Run as non-root user

FROM alpine:3.5

RUN apk update && apk add shadow && \ groupadd muggles && \ useradd -ms /bin/sh -G muggles dudley

USER dudley:muggles

- > **docker build -f Dockerfile.user -t user .**
- > **docker run user id** uid=1000(dudley) gid=1000(muggles)
- > **docker run --volume /etc:/mnt user cat /mnt/sudoers | head -2** cat: can't open '/mnt/sudoers': Permission denied

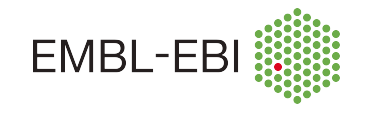

## Running as non-root user

- You can't prevent the user from running as root if they launch the container themselves
	- **> docker run –u root my-container …**
- Best practices for services:
	- Make sure you don't give your container-user sudo permissions by mistake
	- Create an unprivileged user in Dockerfile, in an unprivileged group
		- If you're mounting a filesystem, take user/group from the files you want there
	- Change to that user before running the application
	- **Test that it works as expected** don't assume it will, verify it

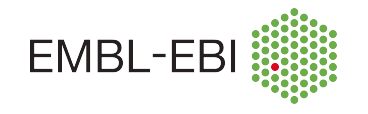

# Singularity?

- Singularity (https://sylabs.io/docs/) is a Docker-com and running containers
	- Think of it as Docker minus the dangerous bits
		- No running as root, runs only as user who creates it
		- No exposing ports, not useful for running services
	- Therefore very friendly to HPC centres, as well as the
		- Your cluster admin won't let you run Docker, but will let
- If you're running a workflow on an HPC farm, take

# What goes into an image?

- What goes into a image, what doesn't?
	- No hard and fast rules, here are some guidelines
- Include...
	- Anything 'compiled', i.e. anything with system dependencies
	- Anything that needs 'installing' to run, that has portability issues
	- i.e. if you can't install it on another machine without effort, put it in a container
- Exclude...
	- Simple bash/Perl/Python scripts => install from git etc
		- Need Python/Perl modules? Include them in the container
	- Anything static: big reference DBs etc
	- Anything you could install by just copying to the filesystem

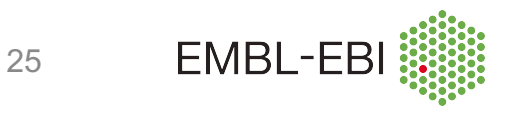

## Dockerizing a pipeline:

- Q: how many containers for a pipeline with 25 steps?
- A: That depends on what your pipeline does
	- $\cdot$   $\odot$  Not good: putting the whole pipeline in a single container
		- Maintenance overhead, can't optimize workflow
		- Remember, a container is not a VM!
	- $\odot$  Better: one container per (related set of) executable(s)
		- Your pipeline then invokes one container after another
		- You can re-use containers built by other people
	- E.g. One container for blast, including blastp, blastn, blastx, tblastn, tblastx is reasonable
		- But do you use all of them? Or only one? Pick what you need!
		- Do you need the other binaries or files that come with it?
		- Blast+2.6.0: 26 MB/binary for those, but 980 MB total installation.

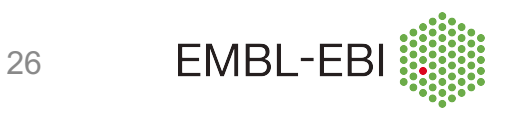

## Best practices

- Security
	- Don't run services as root, create & use an unprivileged user for that purpose
- Document your containers
	- Use **LABEL** to add metadata
	- Tag your images: don't use 'latest' by default
- Keep your containers small
	- Start from small image, add only what you need avoid VM-think!
	- Use one container for one function/functionality
- Optimize your builds
	- Put stable build-commands at the top of your Dockerfile
	- Combine layers where possible ('&&' chaining)
	- Check for bloat: (size of your code)/(size of image)
- Share your containers
	- Put image in dockerhub, Dockerfiles in git, tell us, tell your colleagues...

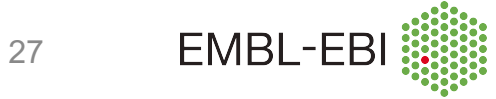

## **Summary**

- Docker containers allow great portability
	- Because there's nothing to port anymore!
- Building *good* docker containers requires care
	- Not difficult, well worth taking the effort
	- "will I get the same result in one year from now?"
- Security: pay attention if you're running services in your containers
- We can help!

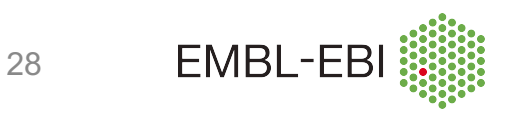

#### **Exercises**

- Go to http://bit.ly/resops-2020
- Click on **'Docker Practical'**
- Follow the exercises, in any order you like